Data Development

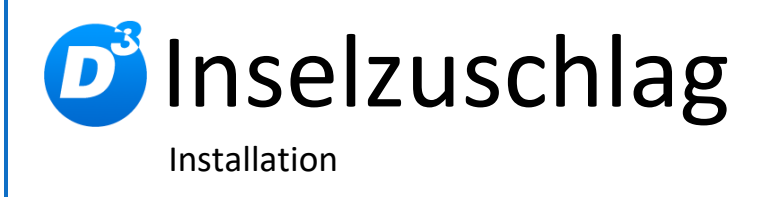

Stand: 07.01.2021, Modulversion: 1.0.1

# <span id="page-1-0"></span>Inhalt

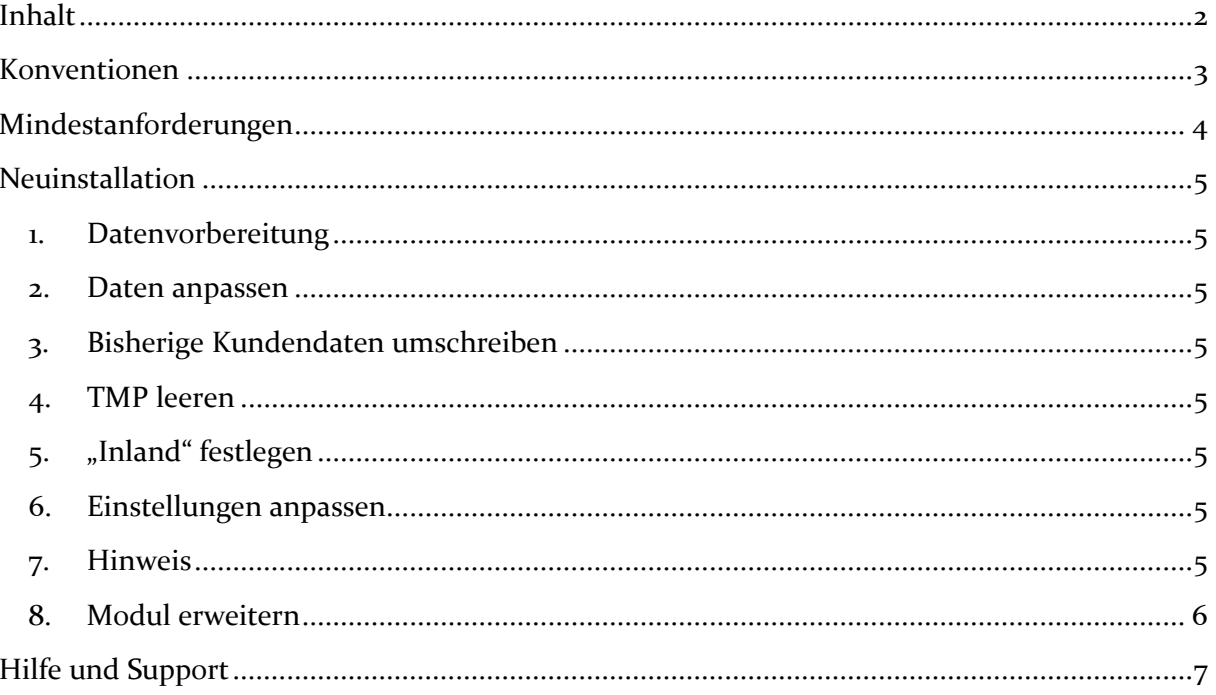

## <span id="page-2-0"></span>**Konventionen**

In diesem Dokument verwenden wir die folgenden typografischen Konventionen:

Reguläre Proportionalschrift  $\rightarrow$  Quelltext und Eingabetext

*"Kursive Proportionalschrift"* Pfad- und Dateiangaben

[**Proportionalschrift in Klammern**]  $\rightarrow$  Menüpunkte und Buttons

- 
- 
- 
- **Dunkelrote Fettschrift Wichtige Hinweise und Warnungen**

# <span id="page-3-0"></span>**Mindestanforderungen**

- passende OXID eShop-Edition (CE, PE bzw. EE) in Version 4.10.0 oder höher (mit dazu passender Revisionsnummer)

### <span id="page-4-0"></span>**Neuinstallation**

#### <span id="page-4-1"></span>**1. Datenvorbereitung**

Führen Sie bitte die Datei "1\_install.sql" aus dem "setup+doku"-Ordner in Ihrer Datenbank aus. Im Adminpanel Ihres Shops gibt es dafür den speziellen Bereich unter  $[Service] \rightarrow [Tools].$ 

#### <span id="page-4-2"></span>**2. Daten anpassen**

In der Datenbanktabelle "*d3isles*" finden Sie nun die gängigsten Postleitzahlen, für die normalerweise eine besondere Behandlung der Lieferung vorgesehen ist (z.B. Preiserhöhungen durch Inselzuschlag). Tragen Sie in dieser Tabelle noch nicht enthaltene Postleitzahlen nach oder löschen Sie überzählige Einträge. (Eine Bearbeitungsmöglichkeit im Adminbereich ist dafür derzeit nicht vorgesehen.)

#### <span id="page-4-3"></span>**3. Bisherige Kundendaten umschreiben**

Legen Sie bitte zunächst eine Datensicherung Ihrer Kundentabelle "oxuser" der Shopdatenbank an.

Im Anschluss führen Sie die Datei "2 zuweisung.sql" aus dem "setup+doku"-Ordner aus. Alle Inselkunden, die bislang dem Festland zugeordnet waren, werden nun auf Basis ihrer Postleitzahl als Bewohner "Deutschlands (nur Inseln)" geändert. Ab sofort haben Ihre Kunden die Möglichkeit, die Landesauswahl selbstständig vorzunehmen.

#### <span id="page-4-4"></span>**4. TMP leeren**

Leeren Sie das Verzeichnis " $tmp''$  über [Admin]  $\rightarrow$  [D3 Module]  $\rightarrow$  [Modul-Connector] → [TMP leeren]. Markieren Sie [komplett leeren] und klicken auf [**TMP leeren**].

Sofern die Views nicht automatisch aktualisiert werden, führen Sie dies noch durch (außer PE / CE bis 4.4.8).

#### <span id="page-4-5"></span>**5. "Inland" festlegen**

Legen Sie je nach Ihren Erfordernissen das neu angelegte Land "Deutschland (nur Inseln)" im Adminbereich Ihres Shops als zusätzliches "Inland" fest ([**Stammdaten**]  $[Grundeinstein the function  $\rightarrow$  [Einstein.]  $\rightarrow$  [Global].$ 

#### <span id="page-4-6"></span>**6. Einstellungen anpassen**

Passen Sie abschließend Ihre Versandeinstellungen getrennt nach Festland und Inseln und dem jeweiligen Land an und konfigurieren Sie bei Bedarf das "neue" Land.

#### <span id="page-4-7"></span>**7. Hinweis**

Beachten Sie, dass nun Festlandbewohner und Inselbewohner im Shop als Bewohner zweier unterschiedlicher Länder gesehen werden. Möglicherweise passen nun Auswertungen oder Modulerweiterungen nicht mehr, die ein eindeutiges Land erfordern. Für den Normalbetrieb hat diese Änderung jedoch keine Auswirkung.

#### <span id="page-5-0"></span>**8. Modul erweitern**

Die Datenbankänderungen sind so flexibel angelegt, dass die Einträge außer für Deutschland auch für jedes andere Land mit entsprechenden Besonderheiten genutzt werden können. Einzige Bedingung ist, dass die Selektion über die Postleitzahl (oder ein Derivat derer) erfolgen kann. Ändern Sie dann für Ihre Einträge in der Tabelle "*d3isles*" die Inhalte in "*oxcountryid*" (Ursprungsland) und "*oxislescountry*" (neues Land der Zuweisung). Legen Sie das zusätzliche Land entsprechend der Vorgabe für Deutschland in der Ländertabelle an. Führen Sie dann die Datei "*2\_zuweisung.sql*" erneut aus.

Lassen Sie uns an Änderungen oder Vervollständigungen der Erweiterung teilhaben. So können wir dies wieder an die Community weitergeben.

## <span id="page-6-0"></span>**Hilfe und Support**

Bei Bedarf bieten wir Ihnen auch gern die Installation des Moduls in Ihrem Shop an. Geben Sie uns bitte unter den unten genannten Kontaktdaten Bescheid.

Haben Sie Fragen oder Unklarheiten in Verbindung mit diesem Modul oder dessen Installation, stehen Ihnen Hilfetexte in unserer Modul-FAQ [\(http://faq.oxidmodule.com/\)](http://faq.oxidmodule.com/) zur Verfügung. Finden Sie darin die benötigten Antworten nicht, kontaktieren Sie uns bitte unter den folgenden Möglichkeiten:

- per E-Mail: [support@shopmodule.com](mailto:support@shopmodule.com) oder
- über das Kontaktformular auf<http://www.oxidmodule.com/>oder
- per Telefon: (+49) 37 21 26 80 90 zu unseren Bürozeiten

Geben Sie bitte an, wo und wie wir gegebenenfalls vorhandene Schwierigkeiten nachvollziehen können. Sind Ihre Fragen shopspezifisch, benötigen wir möglicherweise Zugangsdaten zum betreffenden Shop.

Wir wünschen Ihnen mit Ihrem Shop und dem Modul viel Erfolg!

Ihr D<sup>3</sup>-Team.